# **Microsoft Word:**  Long Documents

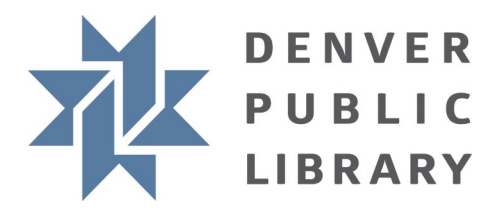

### **Styles - Home Tab**

A good looking document will always have some uniformity across the text. For example, section headings will use the same font, size, and color. However, when you make changes in the future, you have to go back and edit your entire document.

Styles allow you to control the look of your document and uniformly apply changes.

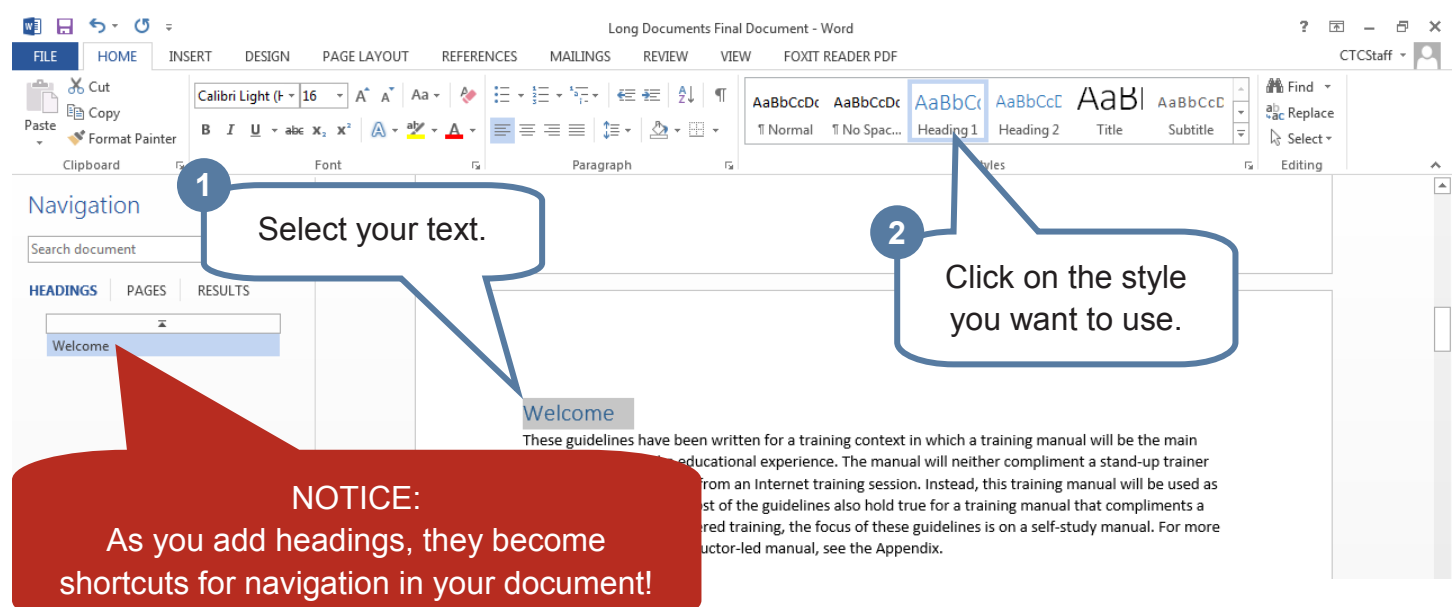

## **Design - Design Tab**

After you've applied Styles to text in your document, it's easy to make bulk changes to the file.

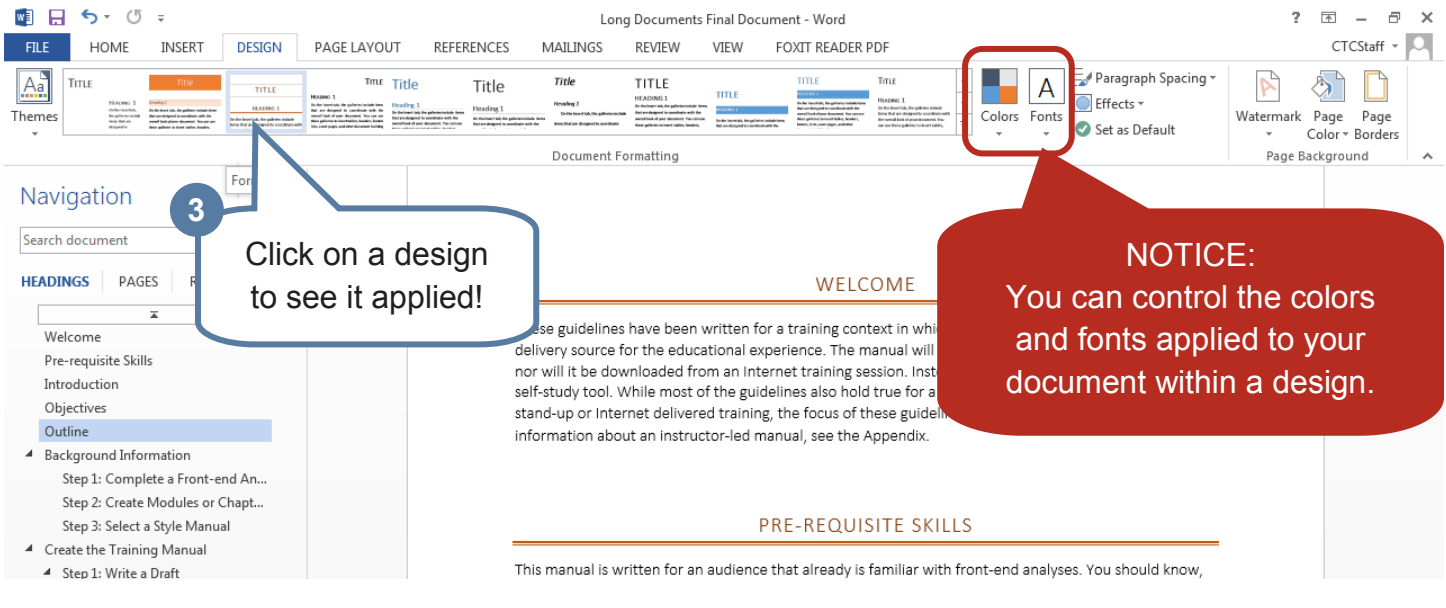

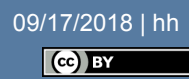

#### **Headers & Footers - Insert Tab**

Using headers & footers divides your document into 3 parts - the header at the top of the page, the body in the middle, and the footer at the bottom. Using your header or footer allows you to add text that will always stay at the bottom of every page. This is really handy when you're adding something like page numbers.

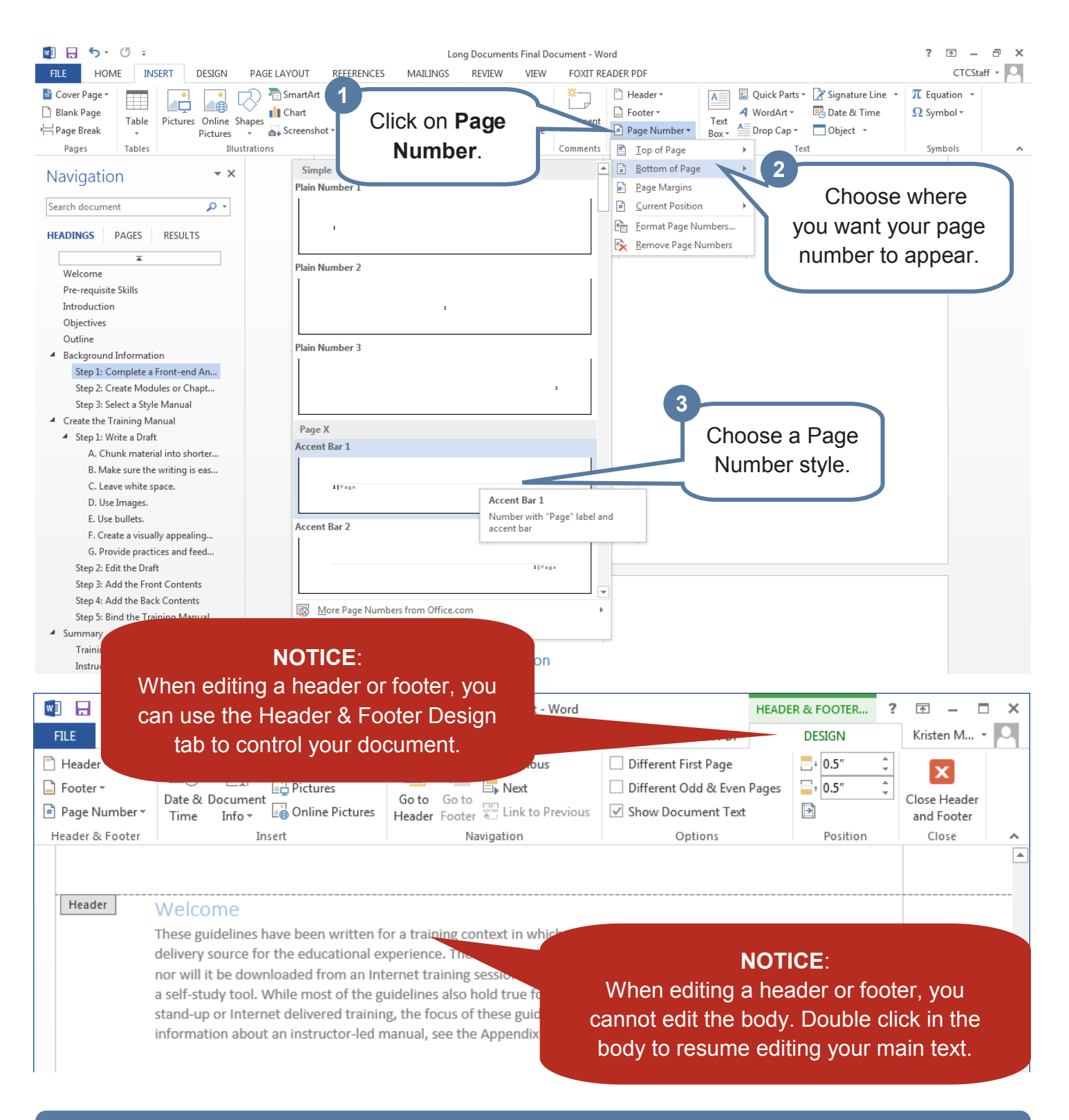

09/17/2018 | hh Cc) BY

### **Table of Contents - References Tab**

Documents can have a table of contents to help readers navigate your content. What appears in the table of contents is based on the heading styles that are applied throughout the document.

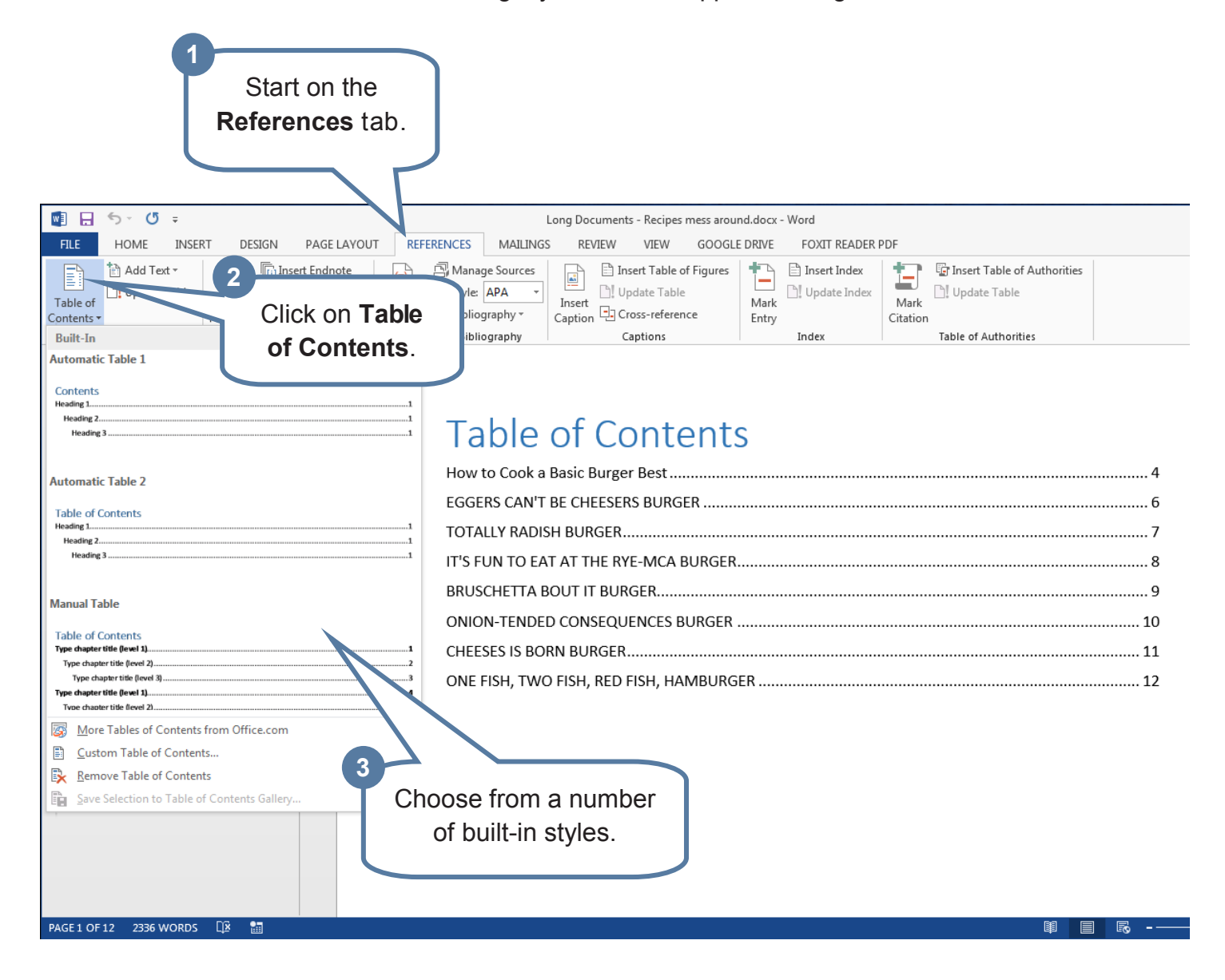

#### **WHERE TO GET MORE HELP:**

**The CTC:** Come to the desk and ask for help, schedule a 1-on-1 tutoring lesson, attend more classes, or check out Drop In Tech Help to answer your questions.

- **Google Search:** Go to [google.com](http://www.google.com) and type in the relevant keywords, e.g. "Word 2013 add page numbers". If you want video instruction, try a video search.
- **Gcflearnfree.org:** Continue your education in Word, Excel, PowerPoint or many other software. Find tutorials, videos, and a quiz to see how far you've come!

09/17/2018 | hh  $\mathbf{C}$  BY